# What tools you have to better understand your usage?

**Tutorial Guide** 

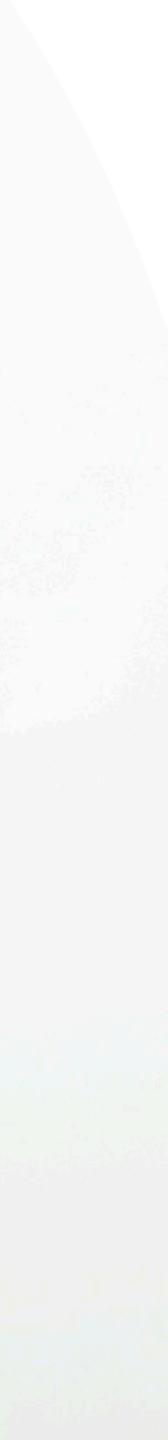

### Change Language

| ΞΞ                | ENT                                                                            |     | NFC TOUCH           |        | ک ۲۸ Hil Stephen.user |
|-------------------|--------------------------------------------------------------------------------|-----|---------------------|--------|-----------------------|
| D==<br>Smart Card | Staff List       Home   Staffs   List         Order By: •       Search       Q |     |                     |        | ADD NEW               |
| Staff List        | Jane Yip                                                                       | NFC | 2023-07-18 12:34:49 | Active | Profile               |
| Batch Upload      | Doris Cheung                                                                   | NFC | 2023-07-14 23:23:50 | Active | Profile               |
| کی<br>Admin       | Stephen Fung                                                                   | NFC | 2023-07-14 16:30:07 | Active | Profile               |
|                   | Aiwa To (Demo Card)                                                            | NFC | 2023-07-14 09:52:44 | Active | Profile               |
|                   | Aiwa To (Demo Card)                                                            | NFC | 2023-07-14 09:51:38 | Active | Profile               |
|                   |                                                                                |     | 1 2 3 4 5           |        |                       |

# **Smart Card**

You cannot actually change anything on this tab, you are only able to view the UID of the smart card allocated to you

## Staff List

This is the page where you will spend most of you time on, this page enable you to add staff, edit info and delete of staff profile

## **Batch Upload**

This allow you to export all staff info into excel and batch upload staff information by import excel

# Admin

This tab allow admin to upload company logo, background image and company banner. The stats are also available in this section.

# Main Page Navigator

### Add New

You can add new staff by clicking the button here.

## Choose "Edit" or "Delete"

You can edit staff info or delete staff by clicking the button here. Profile You can view staff profile by clicking this

button.

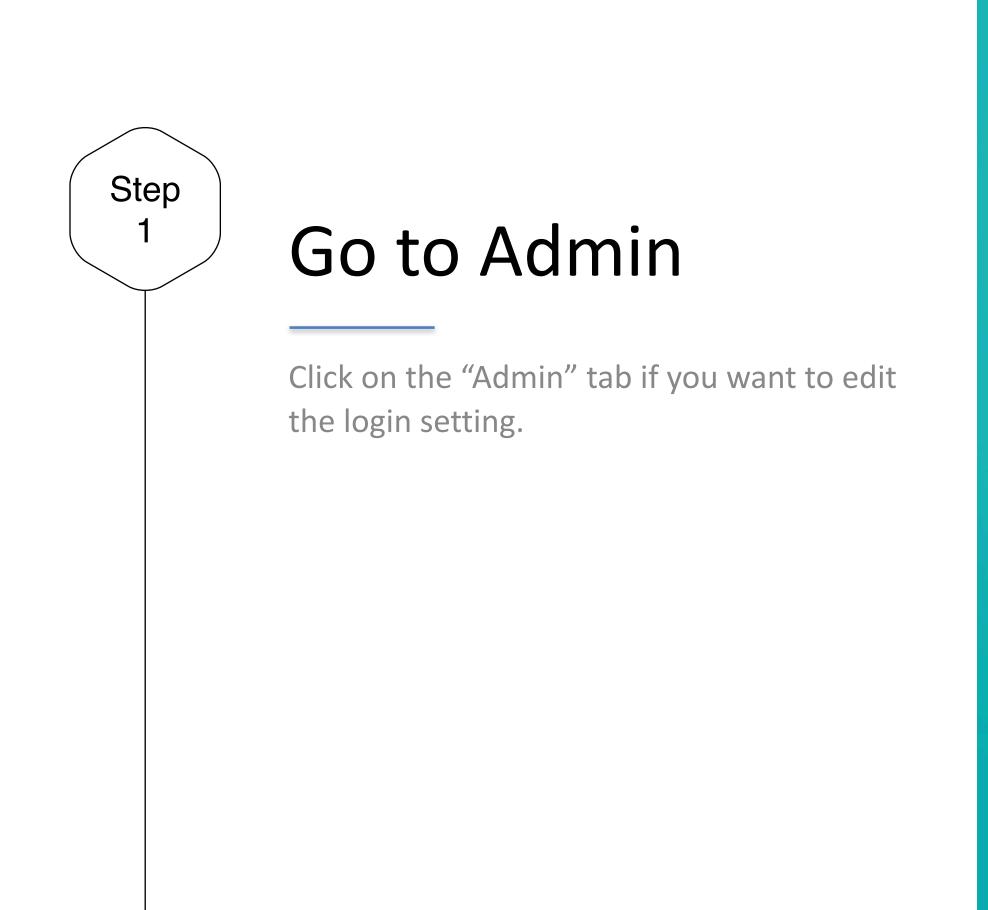

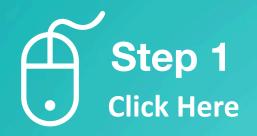

|                    |      |                     |     | ۲                   |        |                                                                                                    |
|--------------------|------|---------------------|-----|---------------------|--------|----------------------------------------------------------------------------------------------------|
|                    | EN - |                     |     | NTC TOUCH           |        | د میں اور میں اور میں |
| [□≕]<br>Smart Card | l .  | Order By :          |     |                     |        | ADD NEW<br>Viewing : 1-5   Total: 113 5 •                                                                                                    |
| Staff List         |      | Jane Yip            | NFC | 2023-07-18 12:34:49 | Active | Profile •                                                                                                    |
| Batch Upload       | d    | Doris Cheung        | NFC | 2023-07-14 23:23:50 | Active | Profile                                                                                                    |
| Admin              |      | Stephen Fung        | NFC | 2023-07-14 16:30:07 | Active | Profile •                                                                                                    |
|                    |      | Aiwa To (Demo Card) | NFC | 2023-07-14 09:52:44 | Active | Profile *                                                                                                    |
|                    |      | Aiwa To (Demo Card) | NFC | 2023-07-14 09:51:38 | Active | Profile •                                                                                                    |
|                    |      |                     |     | 1 2 3 4 5           |        |                                                                                                    |

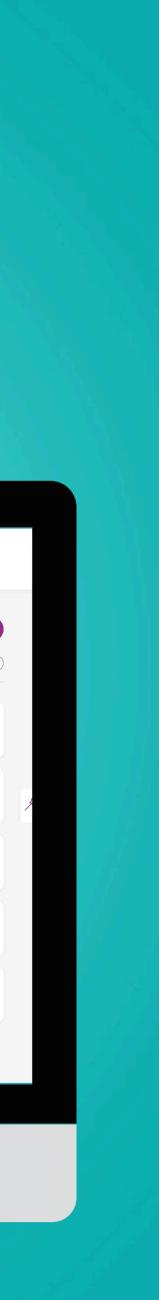

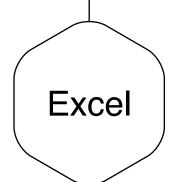

# Download Report

There are 3 type of report available.

- 1. Admin Change Logs: This excel sheet summaries all the changes made to your staff. The excel would include the detail on its field and the date and time and the admin account performed the update.
- 2. Digital Business Card: This excel sheet summaries the count on the e-profile URL link, therefore you can keep track of how many times the digital business card has been browsed for your organisation.
- 3. **VCF**: This excel sheet summaries the count on the vcf URL link, therefore you can keep track of how many times your contacts has been saved for your organisation.

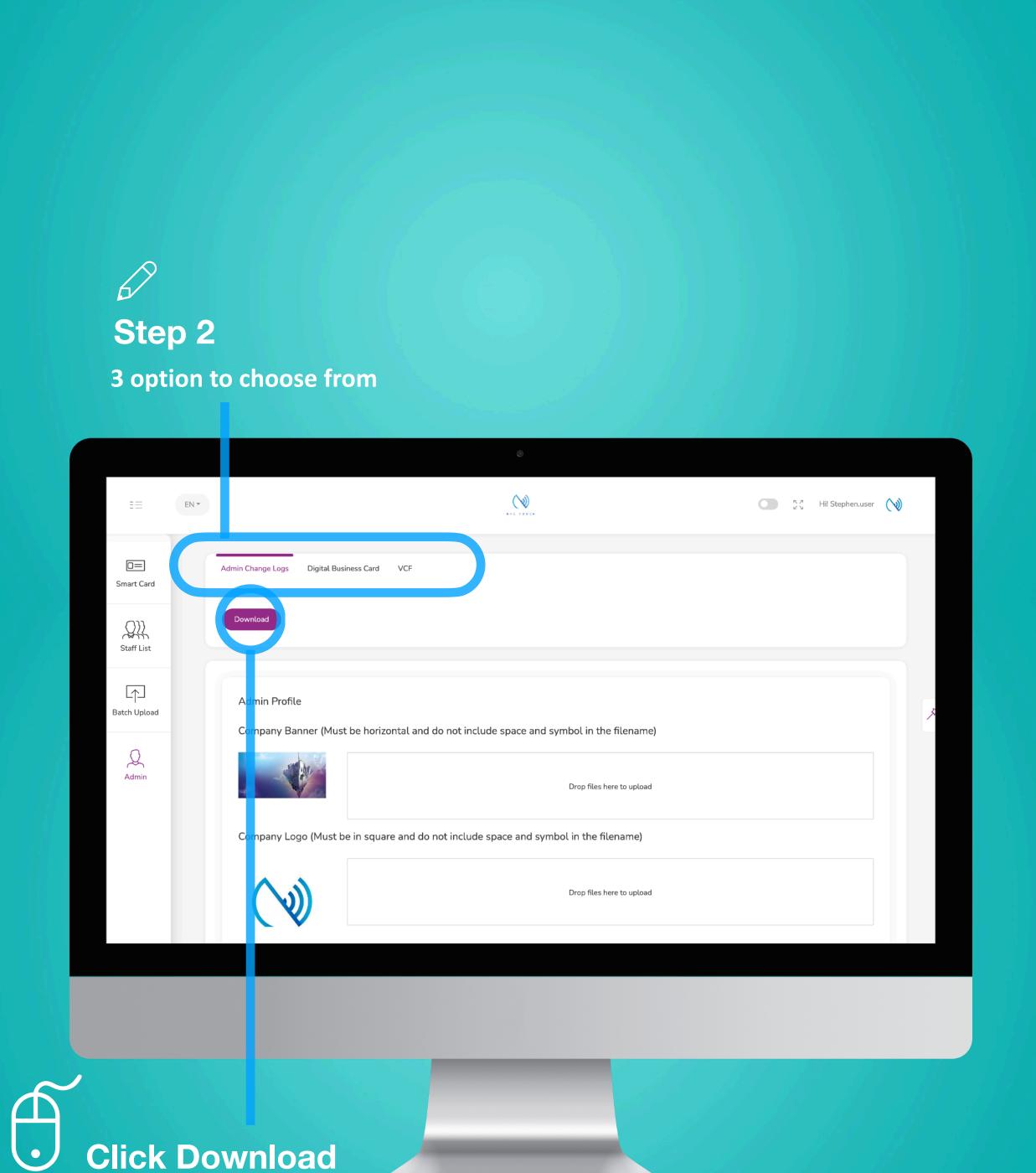

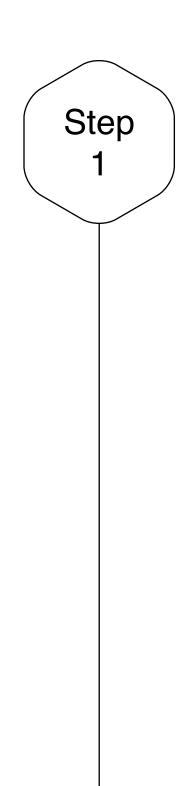

# View Stats at a staff level

Click on the "Staff List" tab if you are not already on the Staff List page.

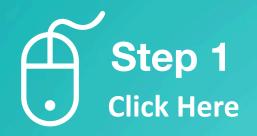

| EN •              |                                                                         |     |                     | کی Hil Stephen.user 📢 |                                        |
|-------------------|-------------------------------------------------------------------------|-----|---------------------|-----------------------|----------------------------------------|
| C==<br>Smart Card | Staff List     Home   Staffs   List       Order By : •     Search     Q |     |                     |                       | ADD NEW Viewing : 1-5   Total: 113 5 - |
| Staff List        | Jane Yip                                                                | NFC | 2023-07-18 12:34:49 | Active                | Profile                                |
| Batch Upload      | Doris Cheung                                                            | NFC | 2023-07-14 23:23:50 | Active                | Profile                                |
| Admin             | Stephen Fung                                                            | NFC | 2023-07-14 16:30:07 | Active                | Profile <b>•</b>                       |
|                   | Aiwa To (Demo Card)                                                     | NFC | 2023-07-14 09:52:44 | Active                | Profile •                              |
|                   | Aiwa To (Demo Card)                                                     | NFC | 2023-07-14 09:51:38 | Active                | Profile                                |
|                   |                                                                         |     | 1 2 3 4 5           |                       |                                        |
|                   |                                                                         |     |                     |                       |                                        |

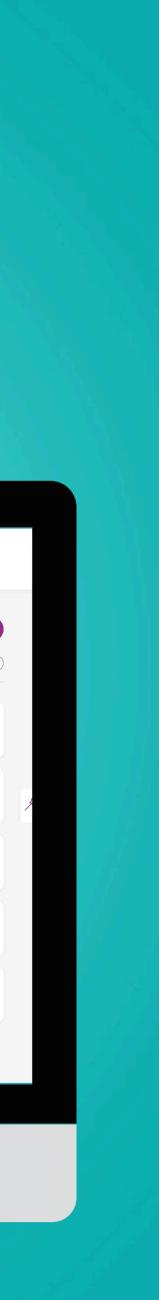

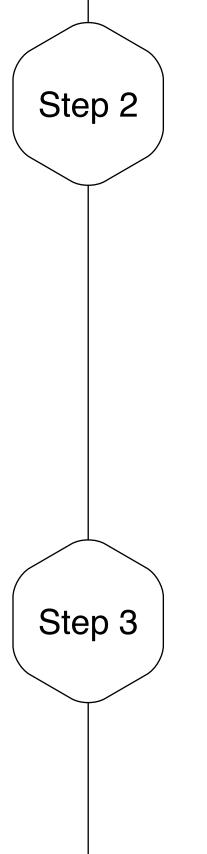

# View Staff Profile

This page enable you to view staff info and provision of staff-centric measurement. Understand how your staff interact with your client throughout their entire lifecycle.

View Staff

On the left hand side, there is a quick summary on the staff, please note this does not include all info about the staff, for detail, you need to click on "Edit Profile" on the top right of the page. Staff-centric measurement can be view by days or months.

# Step 2 Click on "Profile"

|                  |                                                                   |     | ۲                   |        |                                           |
|------------------|-------------------------------------------------------------------|-----|---------------------|--------|-------------------------------------------|
| ==               | ENT                                                               |     | <u>()</u>           |        | S 2 Hil Stephenuser 📢                     |
| C=<br>Smart Card | Staff List     Home   Staffs   List       Order By ; *     Search |     |                     |        | ADD NEW<br>Viewing : 1-5   Total: 113 5 * |
| Staff List       | Jane Yip                                                          | NFC | 2023-07-18 12:34:49 | Active | Profile                                   |
| Batch Upload     | Doris Cheung                                                      | NFC | 2023-07-14 23:23:50 | Active | Profile •                                 |
| Admin            | Stephen Fung                                                      | NFC | 2023-07-14 16:30:07 | Active | Profile •                                 |
|                  | Aiwa To (Demo Card)                                               | NFC | 2023-07-14 09:52:44 | Active | Profile                                   |
|                  | Aiwa To (Demo Card)                                               | NFC | 2023-07-14 09:51:38 | Active | Profile                                   |
|                  |                                                                   |     | 1 2 3 4 5           |        |                                           |
|                  |                                                                   |     |                     |        |                                           |

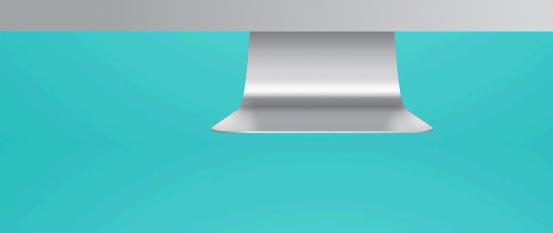

 $\bigotimes$ 🔲 💥 Hi! Stephen.user 🚫  $\Box =$ Statistic • Digital Business Card arketing Ma Batch Upload +852 3000 0111 +852 9002 2002 Q Admin jane@green.com Digital Business ( Browse Contact Download Statistic \* Veard Align with Smart Card E-Profile 

month

# Staff Info summary

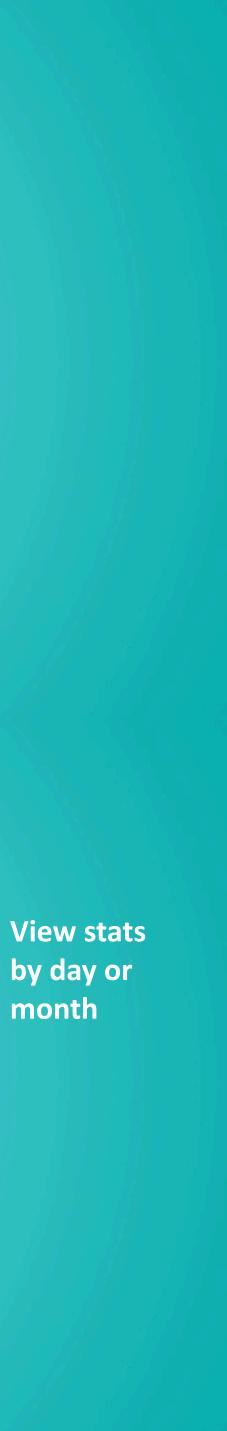

# **Staff Profile Page**

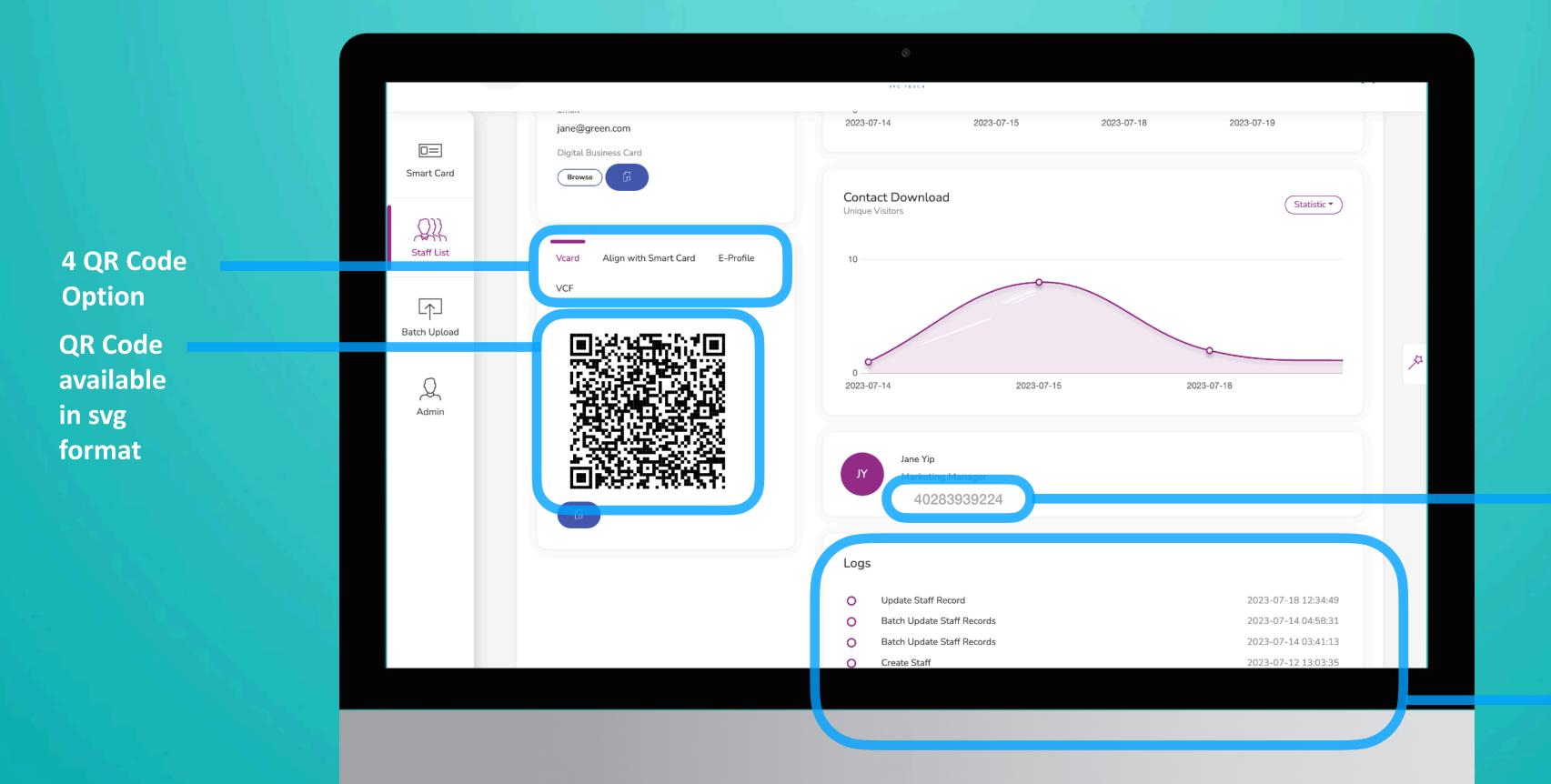

Smart ID number will display here, if any

Change log on a staff level